## **NEW YORK STATE PROGRAMSMEVS INSTRUCTIONS FOR COMPLETINGATELEPHONE TRANSACTION**

## • Be sure to convert all alpha characters to numeric prior to dialing.

- Press **\*** (asterisk key) once to clear a mistake; or to repeat a response.
- •• Once you are familiar with the prompts and wish to make your entries without waiting for the prompts, just continue to enter the data in the proper sequence. As in all transactions (prompted or unprompted), press the **#** key after each entry.
- For assistance or further information on input or response messages, call the Provider Services staff at **1-800-343-9000**.
- For some prompts, if entry is invalid, the ARU will repeat the prompt. This allows you to correct the entry without re-keying the entire transaction.
- •The call is terminated if excessive errors are made.
- •For description or clarification of any response, see the MEVS Provider Manual.
- Nonapplicable prompts may be bypassed by pressing **#**.
- To begin the transaction, **Dial 1-800-997-1111**

#### **VOICE PRO MPT ACTION/INPUTNEW YORK STATE MEDICAID** None **IF ENTERINGALPHANUMERIC** *(CIN)* **IDENTIFIER, ENTER NUMBER 1** Enter 1 or 2 **IF ENTERING N UMERIC IDENTIFIER** Press #.**(ACCESS #) ENTER NUMBER 2 ENTER IDENTIFICATION NUMBER** Enter the client's converted alphanumeric Medicaid number (CIN) or numeric access number. Press #. **ENTER NUMBER 1 FOR SERVICE AUTHORIZATION OR NUMBER 2 FOR** Enter 1 or 2. Press #. **ELIGIBILITY INQUIRYENTER SEQUENCE NUMBER** If the Identification Number entry was a Medicaid number (CIN), enter the t wo-digit sequence number. No entry is necessary if the numeric Access Number was entered. Press # to bypass the prompt. **ENTER DATE** Press # for today's date or enter MMDD YY for verification on a previous date of service. Press #. **ENTER PROVIDER NUMBER** Enter Provider Identification Number. Press #. **ENTER SPECIALTY CODE** If applicable, enter the three-digit specialty code and press #, or press # to bypass. **ENTER REFERRING PROVI**Enter the Medicaid provider number of the **NUMBER** referring provider. Press #. If the client is not a referral, press # to bypass this prompt. **ENTER FIRST CO-PAYMENT TYPE** Enter the converted co-payment type or press # to bypass the rest of the co-payment prompts. **ENTER CO-PAYMENT UNITS** Enter the number of units being rendered or press # to bypass the rest of the co-payment prompts. **ENTER SECO ND CO-P A YMENT TYPE** Enter the converted co-payment type or press # to bypass the rest of the co-payment prompts. **ENTER CO-PAYMENT UNITS** Enter the number of units being rendered or press # to bypass the rest of the co-payment prompts. **CDEDUCTIBLE ONLYALPHA CONVERSION CHART** $A = 21$  H = 42 O = 63 V = 83  $B = 22$   $I = 43$   $P = 71$   $W = 91$ C = 23 J = 51 Q = 11 X = 92 D = 31 K = 52 R = 72 Y = 93  $E = 32$   $L = 53$   $S = 73$   $Z = 12$ F = 33 M = 61 T = 81 G = 41 N = 62 U = 82

#### **VOICE PROMPT**

## **ACTION/INPUT**

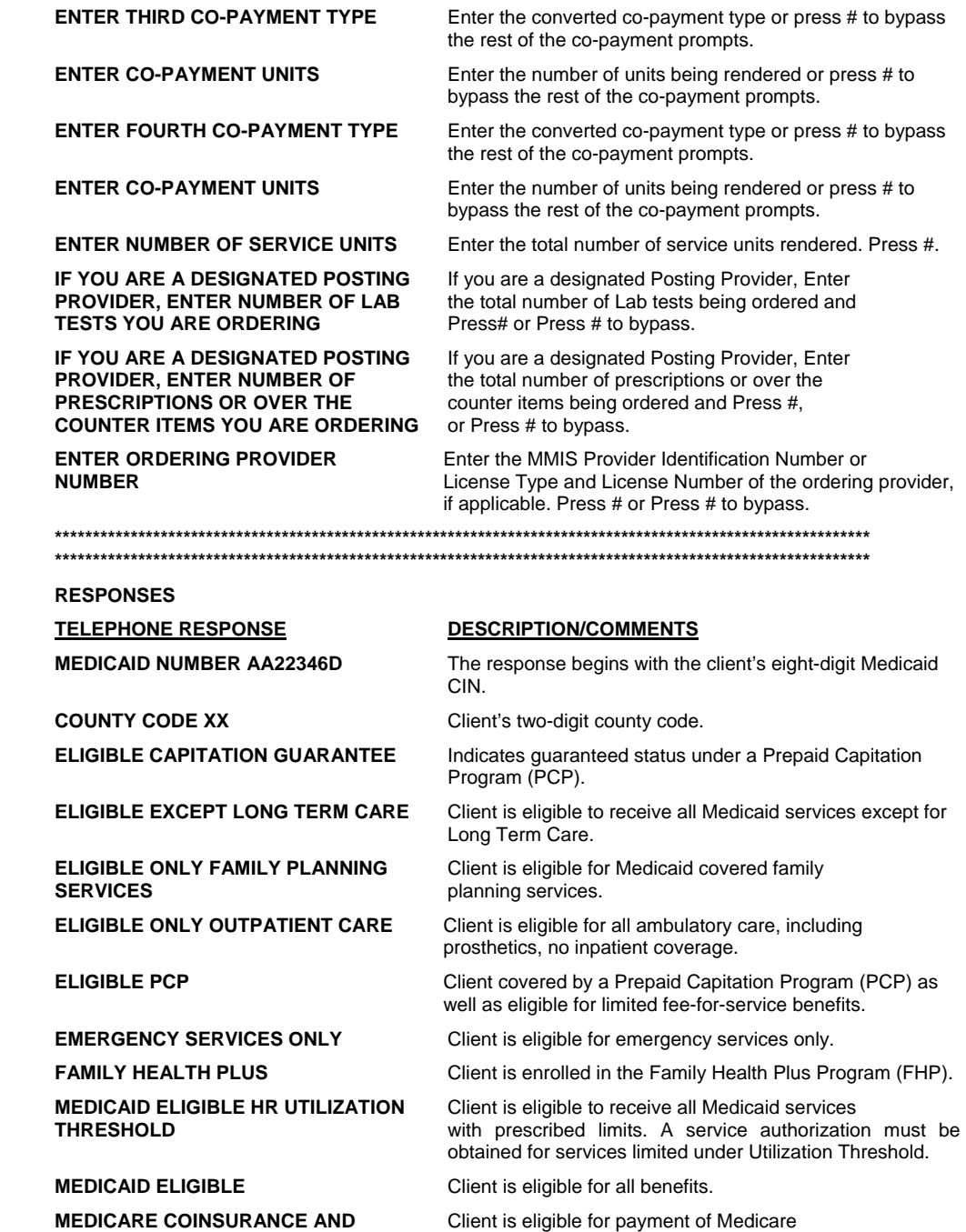

coinsurance and deductibles only.

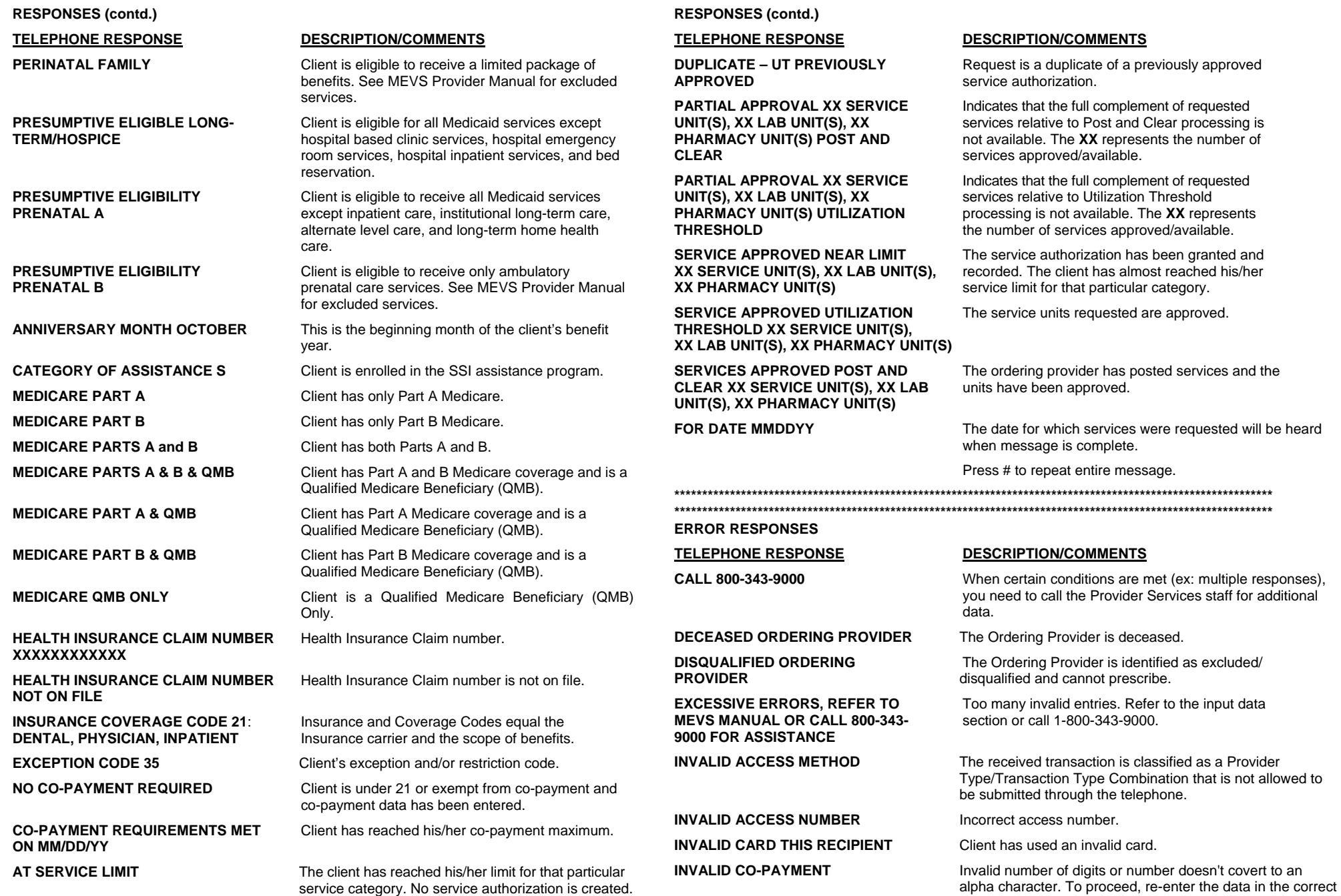

format.

#### **ERROR RESPONSES (contd.) TELEPHONE RESPONSE DESCRIPTION/COMMENTS INVALID CO-PAYMENT, REFER TO** The Data entered is not a valid Co-payment value. **MEVS MANUALINVALID DATE** Illogical date or a date which falls outside of the allowed inquiry period of 24 months. **INVALID ENTRY** An invalid number of digits was entered for service units. **INVALID IDENTIFICATION NUMBER** The client identification number not valid. **INVALID LICENSE TYPE** License type not valid. **INVALID MEDICAID NUMBER** Medicaid number (CIN) not valid. **INVALID MENU OPTION** An invalid entry was made when selecting the identifier type. **INVALID ORDERING PROVIDER** Ordering Provider Identification Number or license **NUMBER** number entered NUMBER was not found on the file. **INVALID PROVIDER NUMBER** Provider Identification Number invalid. **INVALID REFERRING PROVIDER** Referring Provider Identification Number invalid. **NUMBER INVALID SEQUENCE NUMBER** The sequence number entered is not valid or not current. **INVALID SPECIALTY CODE** The specialty code was either entered incorrectly, or not associated with the provider's category of service, or the provider is a clinic and a required specialty was not entered. **MCCP RECIPIENT NO** Client is restricted. Services must be provided, **AUTHORIZATION** ordered, or referred by the primary provider. **NO COVERAGE EXCESS INCOME** Client has an income in excess of the allowable levels and must spenddown the excess in order to be eligible. **NO COVERAGE PENDING FAMILY** Client is waiting to be enrolled into a Family Health **HEALTH PLUS** Plus Managed Care Plan. **NO SERVICE UNITS ENTERED** No entry was made and the units are required for this transaction. **NOT MEDICAID ELIGIBLE** Client is not eligible for benefits on the date of service entered. **PRESCRIBING PROVIDER** License number is not active for the date of service **LICENSE NOT IN ACTIVE STATUS** entered. **PROVIDER INELIGIBLE FOR** The category of service for the Provider identification **SERVICE ON DATE PERFORMED** number submitted in the transaction is inactive or invalid for the date of service entered. **PROVIDER NOT ELIGIBLE** The verification was attempted by an inactivated or disqualified provider.

#### **ERROR RESPONSES (contd.) TELEPHONE RESPONSE DESCRIPTION/COMMENTS PROVIDER NOT ON FILE** The Provider Identification Number entered is not identified as a Medicaid enrolled provider. **RECIPIENT NOT ON FILE** Client identification number (CIN) is not on file. The number is either incorrect or the client is no longer eligible and the number is no longer on file. **REENTER ORDERING PROVIDER** Ordering provider number or license number has an **NUMBER** incorrect format (wrong length or characters in the wrong position). **RESTRICTED RECIPIENT NO** Enter the MMIS Provider Identification Number to **AUTHORIZATION** whom the client is restricted. **SERVICES NOT ORDERED** The ordering provider did not post the services you are trying to clear. **SSN ACCESS NOT ALLOWED** The provider is not authorized to access the system using a social security number. **SSN NOT ON FILE** The entered nine-digit number is not on the Client Master file. **SYSTEM ERROR #** A network problem exists. Call 1-800-343-9000 with the **THE SYSTEM IS CURRENTLYUNAVAILABLE. PLEASE CALL**

**800-343-9000 FOR ASSISTANCE**

error number. System is unavailable. After hearing this message you will be disconnected.

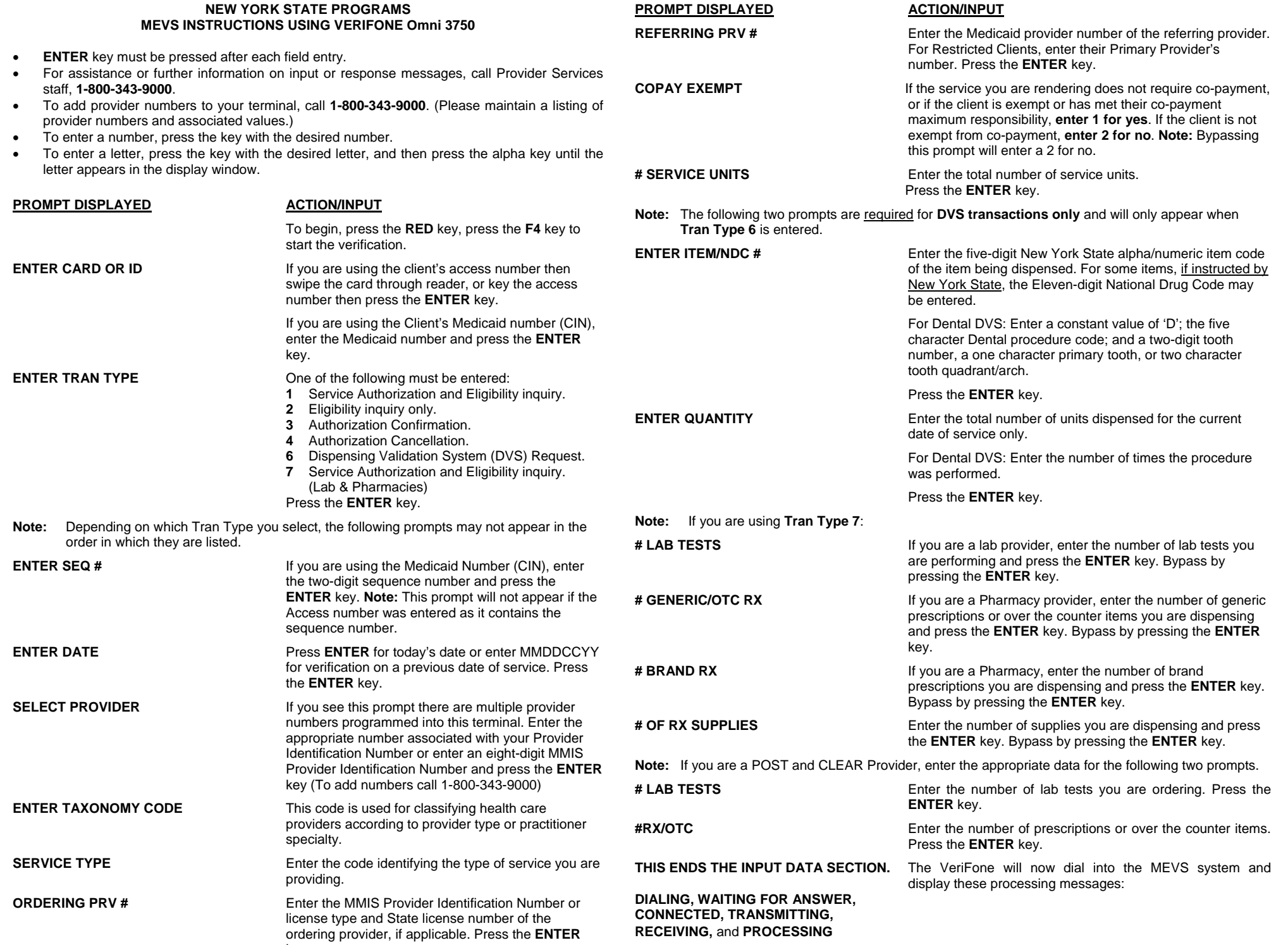

key.

# **RESPONSES**

The MEVS receipt presents information in two sections:

- Input, which always begins with TODAY'S DATE and displays all information entered into the terminal.
- Response, which always begins with PROV NO.: and contains all fields returned by MEVS.

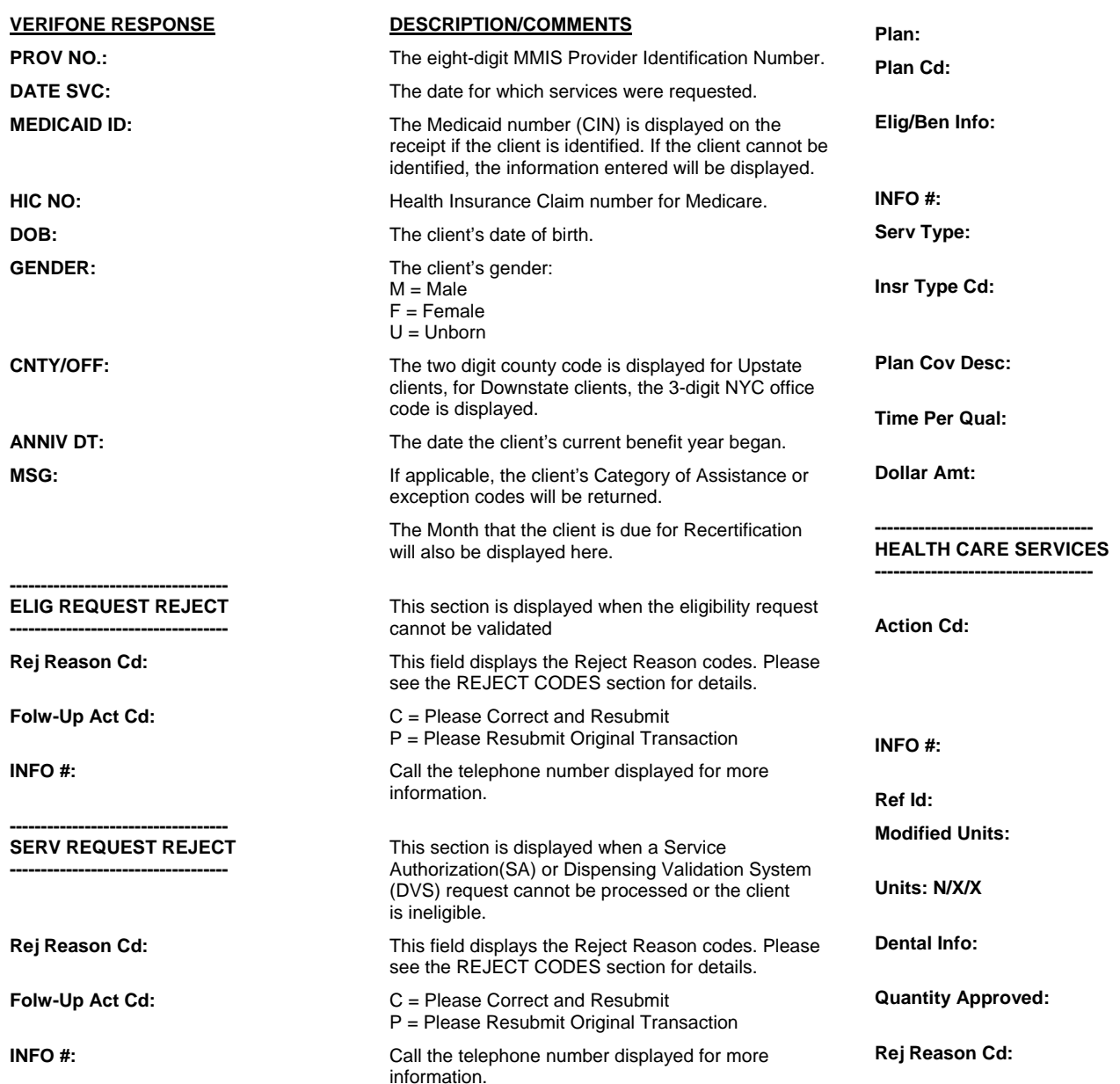

# **DESCRIPTION/COMMENTS**

**RESPONSES (contd.) VERIFONE RESPONSE**

**-----------------------------------** 

**-----------------------------------**

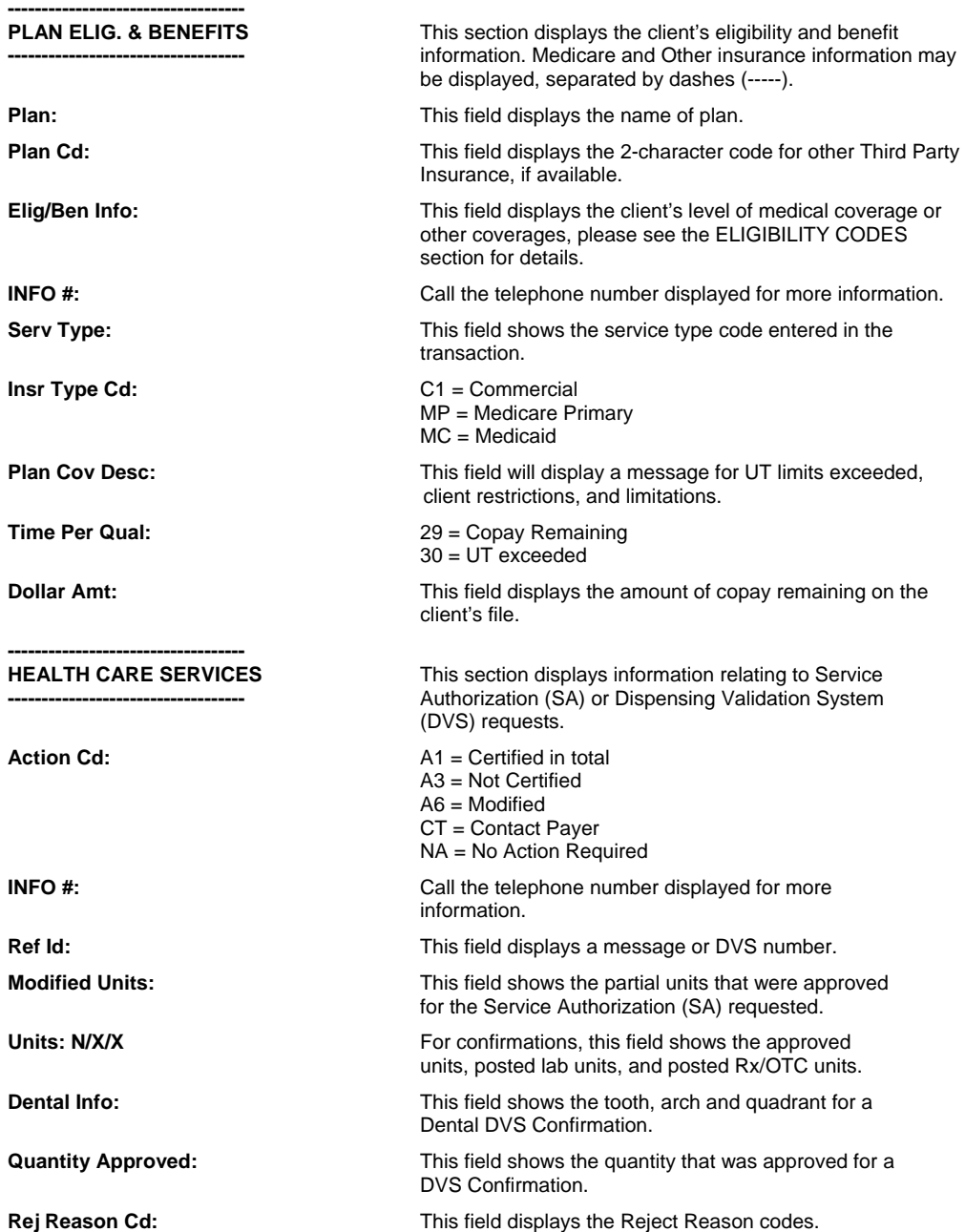

**ELIGIBILITY CODES CODE ASSOCIATED COVERAGES 1 - ACTIVE COVERAGE MA ELIGIBLE** MA ELIGIBLE HR UTILIZATION THRESHOLD B-COPAYMENT COPAYMENT **E - EXCLUSIONS** ELIGIBLE ONLY OUTPATIENT CARE ELIGIBLE EXCEPT LONG-TERM CARE **F - LIMITATIONS** EMERGENCY SERVICES ONLY PRESUMPTIVE ELIGIBILITY LONG- TERM/HOSPICE PRESUMPTIVE ELIGIBILITY PRENATAL A PRESUMPTIVE ELIGIBILITY PRENATAL B PERINATAL FAMILYELIGIBLE ONLY FAMILY PLANNING SERVICES AT SERVICE LIMIT **N - SERVICES RESTRICTED TO** SERVICES RESTRICTED TO THE **THE FOLLOWING PROVIDER** FOLLOWING PROVIDER **R - OTHER OR ADDITIONAL PAYOR ELIGIBLE CAPITATION GUARANTEE** MEDICARE COINSURANCE DEDUCTIBLE ONLYFAMILY HEALTH PLUS **MC - MANAGED CARE COORDINATOR** ELIGIBLE PCP \*\*\*\*\*\*\*\*\*\*\*\*\*\*\*\*\*\*\*\*\*\*\*\*\*\*\*\*\*\*\*\*\*\*\*\*\*\*\*\*\*\*\*\*\*\*\*\*\*\*\*\*\*\*\*\*\*\*\*\*\*\*\*\*\*\*\*\*\*\*\*\*\*\*\*\*\*\*\*\*\*\*\*\*\*\*\*\*\*\*\*\*\*\*\*\*\*\*\*\*\*\*\*\*\*\*\*\* \*\*\*\*\*\*\*\*\*\*\*\*\*\*\*\*\*\*\*\*\*\*\*\*\*\*\*\*\*\*\*\*\*\*\*\*\*\*\*\*\*\*\*\*\*\*\*\*\*\*\*\*\*\*\*\*\*\*\*\*\*\*\*\*\*\*\*\*\*\*\*\*\*\*\*\*\*\*\*\*\*\*\*\*\*\*\*\*\*\*\*\*\*\*\*\*\*\*\*\*\*\*\*\*\*\*\*\* **REJECT CODES CODE POSSIBLE ERRORS CT - CONTACT PAYER** CALL 1-800-343-9000 **I - NON COVERED** NOT MA FLIGIBLE NO COVERAGE PENDING FAMILY HEALTH PLUS**U - CONTACT FOLLOWING ENTITY** CALL 1-800-343-9000**FOR ELIGIBILITY OR BENEFIT INFORMATION Y - SPENDDOWN** NO COVERAGE: EXCESS INCOME **15 - REQUIRED APPLICATION** NO UNITS ENTERED **DATA MISSING 33 - INPUT ERRORS** ITEM NOT COVERED MISSING/INVALID DVS QUANTITYCURRENT DATE REQUIRED COS/ITEM INVALID MISSING/INVALID TOOTH/QUADRANT **41 – AUTHORIZATION/ACCESS** DOWNLOAD REQUIRED**RESTRICTIONSS** INVALID TRAN TYPE INVALID TERMINAL ACCESS SERVICE NOT ORDERED LOST/STOLEN TERMINAL PAYMENT PAST DUE SSN ACCESS NOT ALLOWED **REJECT CODES (contd.) CODE POSSIBLE ERRORS 43 – INVALID/MISSING PROVIDER** INVALID PROVIDER NUMBER **INFORMATION** REENTER ORDERING PROVIDER INVALID LICENSE TYPE DISQUALIFIED ORDERER DECEASED ORDERER INVALID ORDERING PROVIDER INVALID REFERRING PROVIDER NUMBER PRESCRIBING PROVIDER LICENSE INACTIVE**45 – INVALID/MISSING PROVIDER** INVALID TAXONOMY OR SERVICE TYPE **SPECIALTY 48 – INVALID/MISSING PROVIDER** REENTER ORDERING PROVIDER **IDENTIFICATION NUMBER** DISQUALIFIED ORDERER DECEASED ORDERER INVALID ORDERING PROVIDER INVALID REFERRING PROVIDER ID NUMBER PRESCRIBING PROVIDER LICENSE INACTIVE**49 – PROVIDER IS NOT** RESTRICTED RECIPIENT NO AUTHORIZATION**PRIMARY PHYSICIAN** MCCP RESTRICTED RECIPIENT NO AUTHORIZATION **50 – PROVIDER INELIGIBLE FOR** PROVIDER NOT ELIGIBLE**INQUIRIES51 – PROVIDER NOT ON FILE** PROVIDER NOT ON FILE **52 – SERVICE DATES NOT WITHIN** PROVIDER INELIGIBLE SERVICE ON DATE **PROVIDER PLAN ENROLLMENT PERFORMED 53 – INQUIRED BENEFIT INCONSISTENT** COS NOT VALID FOR ITEM/NDC CODE **PROVIDER TYPE60 – DATE OF BIRTH FOLLOWS** SERVICE DATE PRIOR TO BIRTHDATE **DATE OF SERVICE 62 – DATE OF SERVICE NOT WITHIN** INVALID DATE**ALLOWABLE INQUIRY PERIOD 69 – INCONSISTENT WITH PATIENT'S** AGE EXCEEDS MAXIMUM**AGE** AGE PRECEEDS MINIMUM **70 – INCONSISTENT WITH PATIENT'S** ITEM/GENDER INVALID**GENDER72 – INVALID/MISSING** INVALID CARD THIS RECIPIENT **SUBSCRIBER/INSURED ID** INVALID ACCESS NUMBER INVALID MEDICAID NUMBER INVALID SEQUENCE NUMBER **75 – SUBSCRIBER/INSURED**SOCIAL SECURITY NUMBER NOT ON FILE **NOT FOUND** RECIPIENT NOT ON FILE NO COVERAGE: PENDING FHP NO MATCH ON FILE **84 - CERTIFICATION NOT** DVS NOT REQUIRED**REQUIRED FOR THIS SERVICE**

### March 2004 Page 6

**CURRENT TIME**

**42 – UNABLE TO RESPOND AT** RESUBMIT TRANSACTION

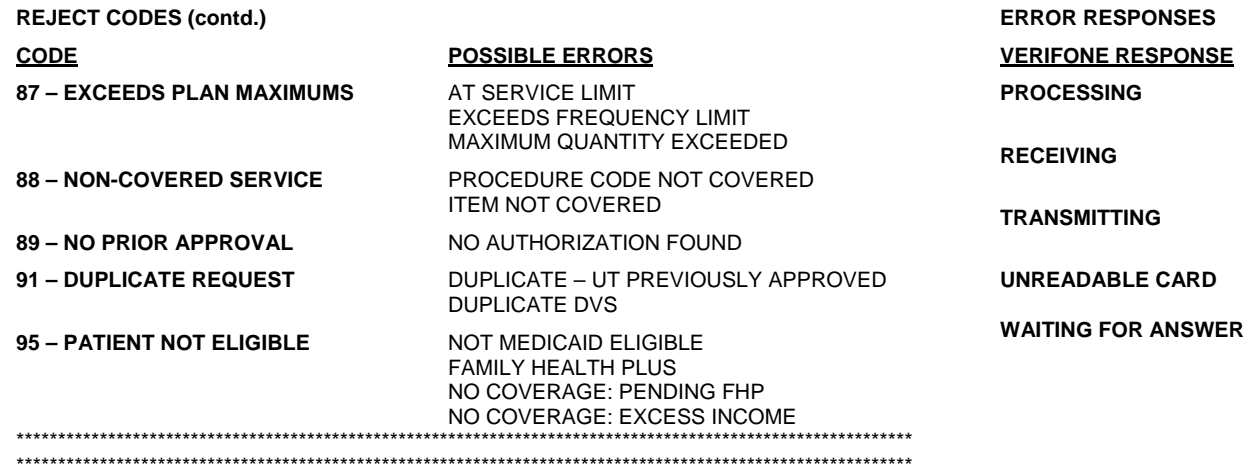

# **ERROR RESPONSES**

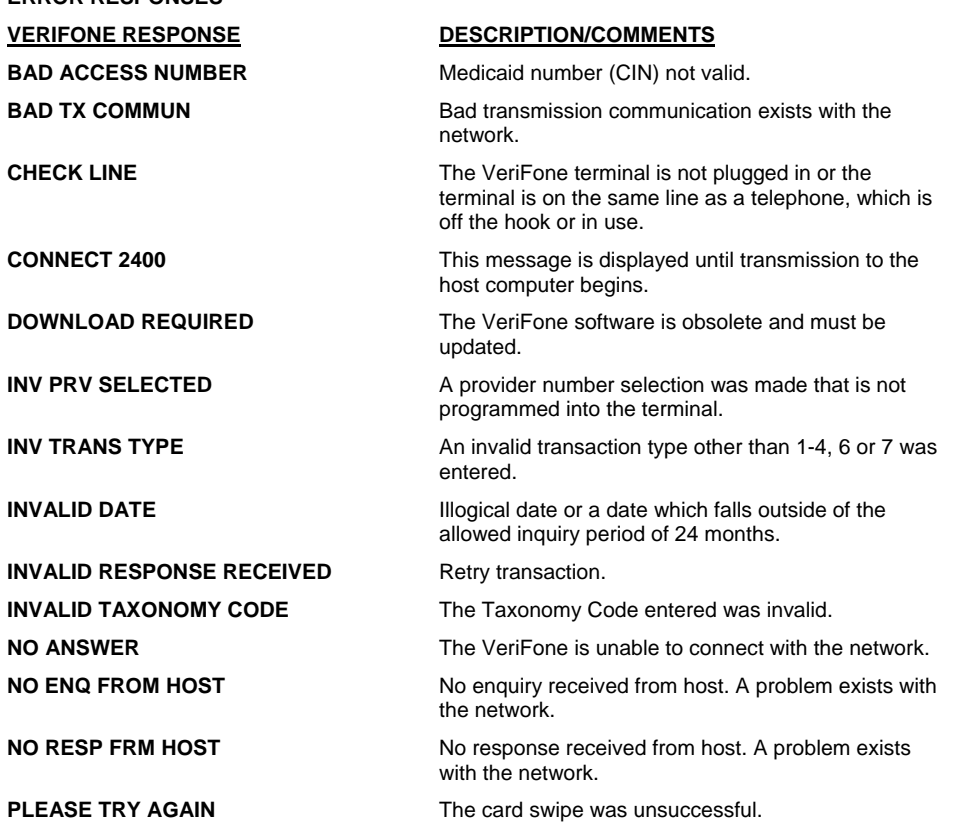

# **VERIFONE RESPONSE DESCRIPTION/COMMENTS**

 The message is displayed until the host message is ready to be displayed.

**G** G **This message is displayed until the host message is** received by the VeriFone.

> This message is displayed until the host computer acknowledges the transmission.

 Will be displayed after three unsuccessful attempts to swipe the card.

 **ANSWER** This message is displayed until connection is made with the network.